#### **OPENING COMMUNICATOR**

- Shortcut on desktop
- Start menu shortcut
- All programs /ShoreTel /Communicator

## **CALL HANDLING IN COMMUNICATOR**

#### *Answering a call*

- Click on green answer icon or to voicemail icon  $200$
- Select Answer / To VM button on screen

pop-up

Answer To VM

## *Making a call*

- In Type Name or Number Field, enter first name, surname or number
- Select desired contact and press enter or click mouse to connect call

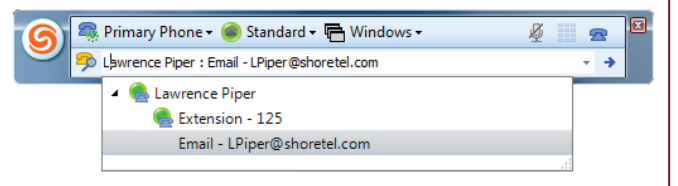

• If not an existing contact, type in number (no need for 9) or copy and paste

# *Transferring a call*

- Press transfer button
- Enter extension number and highlight contact
- Choose Transfer (Blind) / Consult (Consultative) / To Mailbox (To Voicemail)

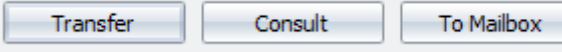

### **THREE PARTY CALL / CONFERENCE**

- Select the conference button on live call  $\mathbb{C}^+$
- Enter extension number / name

#### Type in a number or name. Close matches will be listed below.

**Q** 417

- Lisa Sheppard : Extension 417
- Select CONFERENCE if the 3rd caller is expecting the call or CONSULT if not aware

# **VOICEMAIL IN COMMUNICATOR**

- To listen to your messages, select the Voicemail tab, click onto the message you want to listen to
- Press green play button to listen to the message

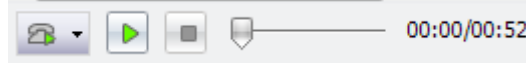

• Right click on message to view additional options

# **RECORDING VOICEMAIL GREETINGS**

- Press the Standard button and scroll to Configure call handling
- Press Record greeting—the below pops up

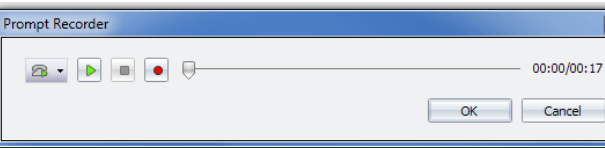

- Lift hand piece, press red record button, wait for beep
- Record message and press the stop button when completed
- You can play back the message to check it by pressing the green play button

## **CONTACTS WINDOW**

- Best place for internal contacts
- Press Add, search for contact using first name/surname/extension number
- Once added, double click to call contact
- Contacts will show with real time presence indicator next to their name
- Right click > Alert when available to ask the system to let you know when a colleague has come off the phone

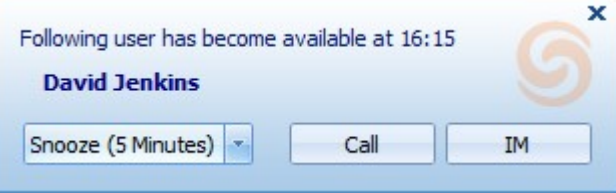

# **CALL HANDLING MODES IN COMMUNICATOR** *Think traffic lights…..*

- Standard—ready to take a call
- In a Meeting / Out of Office / Extended Absence / Custom
	- On the phone
	- When forwarding to another number

# **FORWARDING TO A MOBILE**

- Press Standard button > Configure Call Handling
- Choose to forward calls Always or When No Answer/Busy
- Press Edit Destination, and enter mobile number—no need for leading 9
- Press OK